#### Using R to Automate IPEDS Reporting

Jason M. Bryer

Excelsior College jason@bryer.org www.bryer.org

May 23, 2011 AIR Annual Forum

4日 ト

э 医间周的  $2Q$ 

<span id="page-0-0"></span>∍

#### [Outline](#page-1-0)

[Getting Started with the](#page-2-0) IPEDS Package [Using the IPEDS Package for Data Reporting](#page-5-0) [Using the IPEDS Package for Data Analysis](#page-11-0) [Conclusions](#page-38-0)

# Agenda

- 1 [Getting Started with the](#page-2-0) IPEDS Package
- 2 [Using the IPEDS Package for Data Reporting](#page-5-0)
- **3** [Using the IPEDS Package for Data Analysis](#page-11-0)
- 4 [Conclusions](#page-38-0)

4日 ト

∍ 医间周的  $2Q$ 

<span id="page-1-0"></span>∍

# Installing the ipeds Package

The ipeds package is hosted by R-Forge. It can be downloaded from <http://ipeds.r-forge.r-project.org> or directly within R with the following command:

> install.packages("ipeds", repos = c("http://R-Forge.R-project.org", "http://lib.stat.cmu.edu/R/CRAN"), dep = TRUE)

 $\leftarrow$   $\Box$ 

<span id="page-2-0"></span> $2Q$ 

ミメイヨメ

# Installing the ipeds Package

The ipeds package is hosted by R-Forge. It can be downloaded from <http://ipeds.r-forge.r-project.org> or directly within R with the following command:

> install.packages("ipeds", repos = c("http://R-Forge.R-project.org", "http://lib.stat.cmu.edu/R/CRAN"), dep = TRUE)

And to load the package:

> library(ipeds)

 $\leftarrow$   $\Box$ 

 $2Q$ 

ミメスミメ

# Functions

- > ls("package:ipeds")
	-
	-
	-
	-
	- [9] "recodeAwardLevel" "recodeControl"
- 
- [13] "recodeGraduateOffering" "recodeHighestDegreeOffered"
- [15] "recodeHighestLevelOfOffering" "recodeImputation"
- [17] "recodeInstitutionSize" "recodeLevelOfInstitution"
- [19] "recodeOpenPublic" "recodeSector"
- [21] "recodeTitleIVEligibility" "recodeTitleIVIndicator"
- [23] "recodeUndergraduateOffering" "twelveMonthEnrollment"

[1] "completions" "downloadAllSurveys" [3] "downloadHelp" "downloadIPEDSSurvey" [5] "formatYear" "getIPEDSSurvey" [7] "ipedsHelp" "mapIPEDSFields" [11] "recodeDirectory" "recodeGeographicRegion"

イヨメ イヨメ

 $2Q$ 

∍

1 [Getting Started with the](#page-2-0) IPEDS Package

#### 2 [Using the IPEDS Package for Data Reporting](#page-5-0)

**3** [Using the IPEDS Package for Data Analysis](#page-11-0)

**4** [Conclusions](#page-38-0)

Jason M. Bryer [Using R to Automate IPEDS Reporting](#page-0-0)

4日 ト

4 重 8 4 重 8

 $\mathbf{p}$ 

 $2Q$ 

<span id="page-5-0"></span>∍

# Generating Survey Files for IPEDS Reporting

 $\blacksquare$  IPEDS provides the ability to upload data files for many of the surveys. Details of the file formats are available here: <https://surveys.nces.ed.gov/ipeds/VisResults.aspx>

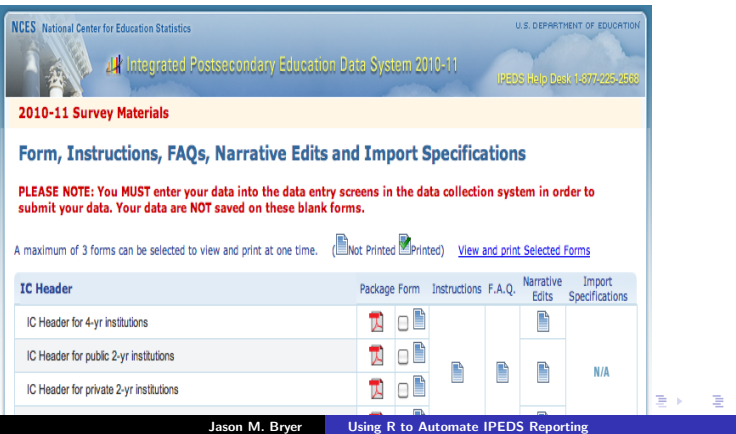

### Example: Completions

- > grads = read.csv("grads.fy2010.csv")
- > names(grads)
	-
	- [1] "DEGREE\_CODE" "CONCENTRATION\_CODE" [3] "SPECIALIZATION\_CODE" "AGE\_AT\_GRADU<br>[5] "ETHNICITY SUMMARY" "ENROLL DATE"
	- "ETHNICITY\_SUMMARY"
	- [7] "COUNTRY\_CODE" "STATE\_CODE"
	- [9] "ZIP\_CODE" "GENDER"
- [11] "DIVISION\_CODE" "SVC\_PROGRAM\_CODE"
- $[13]$  "DEGREE\_TYPE" "X2010.CIP.com<br> $[15]$  "EC Program Name" "AwardLevel"
- [15] "EC.Program.Name" "AwardLevel"
- [17] "residence"
- > nrow(grads)
- [1] 6170

Jason M. Bryer [Using R to Automate IPEDS Reporting](#page-0-0)

イロメ イ押メ イヨメ イヨメ

 $2Q$ 

э

### Example: Completions

```
> grads = read.csv("grads.fy2010.csv")
```
- > names(grads)
- [1] "DEGREE CODE" "CONCENTRATION CODE" [3] "SPECIALIZATION\_CODE" "AGE\_AT\_GRADUATION"<br>[5] "ETHNICITY SUMMARY" "ENROLL DATE" [5] "ETHNICITY SUMMARY" [7] "COUNTRY\_CODE" "STATE\_CODE" [9] "ZIP\_CODE" "GENDER" [11] "DIVISION\_CODE" "SVC\_PROGRAM\_CODE"<br>[13] "DEGREE TYPE" "X2010 CIP code"  $[13]$  "DEGREE\_TYPE" "X2010.CIP.com<br> $[15]$  "EC Program Name" "AwardLevel" [15] "EC.Program.Name" "AwardLevel" [17] "residence"

```
> nrow(grads)
```

```
[1] 6170
```

```
> mapping = mapIPEDSFields(programCIPCode = "X2010.CIP.code",
       educationalProgramType = "ProgramType",
       educationalProgramName = "EC. Program. Name",
       educationalAwardLevel = "AwardLevel",
       ethnicityColumn = "ETHNICITY_SUMMARY",
       genderColumn = "GENDER")
                                                       4 m k
                                                           メ 伊 ト メ ヨ ト メ ヨ トー
```
ミー  $2Q$ 

## Example: Completions

Once the data is prepared, call the completions function to generate the XML file.

> xml = completions(grads, mapping, institutionId = 196680, institutionName = "Excelsior College")

4 0 8

ミメ メミメ

 $2Q$ 

э

# Example: Completions

Once the data is prepared, call the completions function to generate the XML file.

> xml = completions(grads, mapping, institutionId = 196680, institutionName = "Excelsior College")

The XML object can be further manipulated if necessary, or simply save to a file.

```
> cat(saveXML(xml), file = "completions.xml")
```
That's it! Just upload the file to IPEDS and verify the numbers through the web interface.

イヨメ イヨメ

э

 $200$ 

# CIP Codes

Classification of Instructional Programs (CIP) codes are necessary for many of the surveys. There are two additional data frames available for your convenience, namely cipcodes and crosswalk.

- > data(cipcodes)
- > names(cipcodes)
- [1] "CIPFamily" "CIPCode" [3] "Action" "TextChange"
- [5] "CIPTitle" "CIPDefinition"
- [7] "CrossReferences" "Examples"
- > data(crosswalk)
- > names(crosswalk)
- [1] "Original.code" "Original.title"
- 
- [5] "Current.code" "Current.title"
- [3] "Action" "Text.change"
	-

<span id="page-11-0"></span> $2Q$ 

ミドマミド

[Getting Started](#page-12-0) [Comparison of Peer Institutions](#page-18-0) **[Completions](#page-26-0)** [Relationship Between SAT Scores and Retention](#page-29-0) [Download Surveys not in](#page-35-0) surveys

1 [Getting Started with the](#page-2-0) IPEDS Package

- 2 [Using the IPEDS Package for Data Reporting](#page-5-0)
- **3** [Using the IPEDS Package for Data Analysis](#page-11-0)
	- [Getting Started](#page-12-0)
	- [Comparison of Peer Institutions](#page-18-0)
	- [Completions](#page-26-0)
	- [Relationship Between SAT Scores and Retention](#page-29-0)
	- [Download Surveys not in](#page-35-0) surveys

#### **4** [Conclusions](#page-38-0)

4 0 8

ヨメ イヨメ

<span id="page-12-0"></span>∍

[Getting Started](#page-12-0) [Comparison of Peer Institutions](#page-18-0) **[Completions](#page-26-0)** [Relationship Between SAT Scores and Retention](#page-29-0) [Download Surveys not in](#page-35-0) surveys

# Getting Data

- **The IPEDS package provides an interface to the IPEDS Data Center** <http://nces.ed.gov/ipeds/datacenter/DataFiles.aspx>
- The list of surveys currently available is in the surveys data frame. > data(surveys)
- There are currently 36 surveys available.
- Two pieces of information are required to download a survey: the SurveyID from the surveys data frame and the year.

4 0 8

メ ヨ ト

つへへ

#### [Getting Started](#page-12-0)

[Comparison of Peer Institutions](#page-18-0) **[Completions](#page-26-0)** [Relationship Between SAT Scores and Retention](#page-29-0) [Download Surveys not in](#page-35-0) surveys

#### Available Surveys

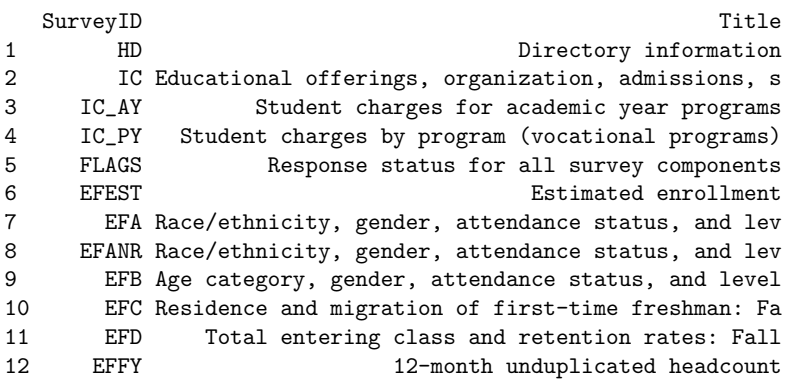

メロトメ 倒 トメ 君 トメ 君 ト

目

 $2Q$ 

#### [Getting Started](#page-12-0)

[Comparison of Peer Institutions](#page-18-0) **[Completions](#page-26-0)** [Relationship Between SAT Scores and Retention](#page-29-0) [Download Surveys not in](#page-35-0) surveys

# Available Surveys (cont.)

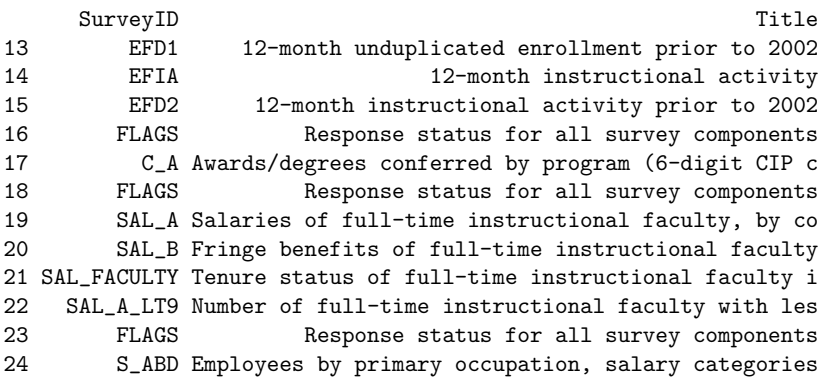

メロトメ 倒 トメ 君 トメ 君 ト

目

 $2Q$ 

[Getting Started](#page-12-0)

[Comparison of Peer Institutions](#page-18-0) **[Completions](#page-26-0)** [Relationship Between SAT Scores and Retention](#page-29-0) [Download Surveys not in](#page-35-0) surveys

# Available Surveys (cont.)

SurveyID Title

 $\leftarrow \Xi \rightarrow \leftarrow \Xi \rightarrow$ 

4 **D + 4 F +** 

 $2Q$ 

∍

25 S\_F Full-time instruction/research/public service staf 26 S\_G New hires by primary occupation, race/ethnicity, a 27 S\_CN Employees by primary occupation, race/ethnicity, a 28 FLAGS Response status for all survey components 29 EAP Employees by faculty status, primary function/occu 30 FLAGS Response status for all survey components 31 F\_F1A Public institutions - GASB 34/35 Fiscal year 32 F\_F2 Private not-for-profit institutions or Public inst 33 F\_F3 Private for-profit institutions Fiscal year 34 GR Graduation rate data, 150% of normal time to compl 35 GR\_L2 Graduation rate data, 150% of normal time to compl 36 GR200 Graduation rate data, 200% of normal time to compl

#### [Getting Started](#page-12-0)

[Comparison of Peer Institutions](#page-18-0) **[Completions](#page-26-0)** [Relationship Between SAT Scores and Retention](#page-29-0) [Download Surveys not in](#page-35-0) surveys

# Getting Help

The ipedsHelp will download the data dictionary for the given survey and year.

> ipedsHelp("HD", 2009)

4日下

 $\leftarrow$   $\leftarrow$   $\leftarrow$ 

 $\mathbf{A} \equiv \mathbf{B} \quad \mathbf{A} \equiv \mathbf{B}$ 

B

 $2Q$ 

#### [Getting Started](#page-12-0)

[Comparison of Peer Institutions](#page-18-0) **[Completions](#page-26-0)** [Relationship Between SAT Scores and Retention](#page-29-0) [Download Surveys not in](#page-35-0) surveys

# Getting Help

The ipedsHelp will download the data dictionary for the given survey and year.

> ipedsHelp("HD", 2009)

Note that beginning in 2010 IPEDS changed the format of the data dictionaries from HTML to Excel. As such, you will need to have a program that can read Excel files (e.g. MS Excel, Open Office) to view the data dictionary.

4 0 8

Э× 一4 重 下 <span id="page-18-0"></span>つへへ

[Getting Started](#page-12-0) [Comparison of Peer Institutions](#page-18-0) **[Completions](#page-26-0)** [Relationship Between SAT Scores and Retention](#page-29-0) [Download Surveys not in](#page-35-0) surveys

# Peer Comparisons

The IPEDS institution IDs were predetermined but could also be retrieved by name if necessary. The result of bellow is a new data frame called peers that contains a row for each peer institution.

- > directory = getIPEDSSurvey("HD", 2009)
- > names(directory) = tolower(names(directory))
- > directory = recodeDirectory(directory)
- > unitid = directory[which(directory\$instnm == "Excelsior College"), "unitid"]
- > peerIds = c(105668, 127918, 128780, 144777,

163204, 183257, 187046, 202806, 206279,

- 223816, 260901, 413413, 433387, 444158,
- 445027, 449339)
- > peers = directory[which(directory\$unitid %in% peerIds), ]

イロメ イ押メ イヨメ イヨメ

つへへ

[Getting Started](#page-12-0) [Comparison of Peer Institutions](#page-18-0) **[Completions](#page-26-0)** [Relationship Between SAT Scores and Retention](#page-29-0) [Download Surveys not in](#page-35-0) surveys

## Peer Comparisons

We'll use the xtable package to create a LATEXtable with basic information about the peer institutions.

```
> library(xtable)
> p = peers[, c("instnm", "webaddr", "stabbr",
       "control")]
> names(p) = c("Institution", "Web Address",
       "State", "Sector")
> x = xtable(p, caption = NULL)
```
4 **D + 4 F +** 

メミメ メミメ

∍

 $200$ 

[Getting Started](#page-12-0) [Comparison of Peer Institutions](#page-18-0) **[Completions](#page-26-0)** [Relationship Between SAT Scores and Retention](#page-29-0) [Download Surveys not in](#page-35-0) surveys

#### Peer Comparisons

> print(x, include.rownames = FALSE, size = "small")

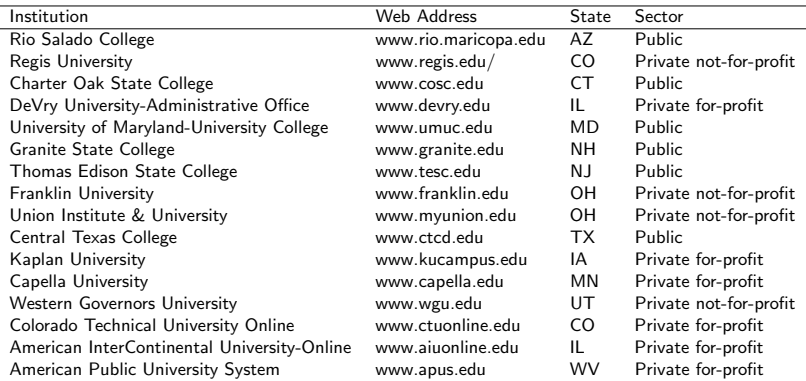

4日下 4 画 ミド メミト

 $2Q$ 

∍

[Getting Started](#page-12-0) [Comparison of Peer Institutions](#page-18-0) **[Completions](#page-26-0)** [Relationship Between SAT Scores and Retention](#page-29-0) [Download Surveys not in](#page-35-0) surveys

# Mapping Peer Institutions

> library(maps) > usa = data.frame(map("state", plot = FALSE)[c("x",  $"v")$ ])  $> p = \text{ggplot}(usa, aes(x = x, y = y)) + \text{geom path}() +$  $coord_map() + geom\_point(data = peers,$  $\text{aes}(x = \text{longitud}, y = \text{latitude}, \text{colour} = \text{control}),$  $size = 4$ ) +  $geom_{\text{text}}(data = peers, aes(x = longitude,$  $y = latitude$ , label = instnm, colour = control),  $size = 2.5$ , hjust =  $-0.1$ ) + labs(colour = "Sector") +  $xlab(NULL) + ylab(NULL) + opts(axis.text.x = theme-blank(),$  $axis.text.y = theme\_blank(), axis.ticks = theme\_blank()$ 

∢ ロ ▶ ( 何 ) ( ④ ) ( ヨ ) ( ヨ )

э.

 $200$ 

[Getting Started](#page-12-0) [Comparison of Peer Institutions](#page-18-0) **[Completions](#page-26-0)** [Relationship Between SAT Scores and Retention](#page-29-0) [Download Surveys not in](#page-35-0) surveys

# Mapping Peer Institutions

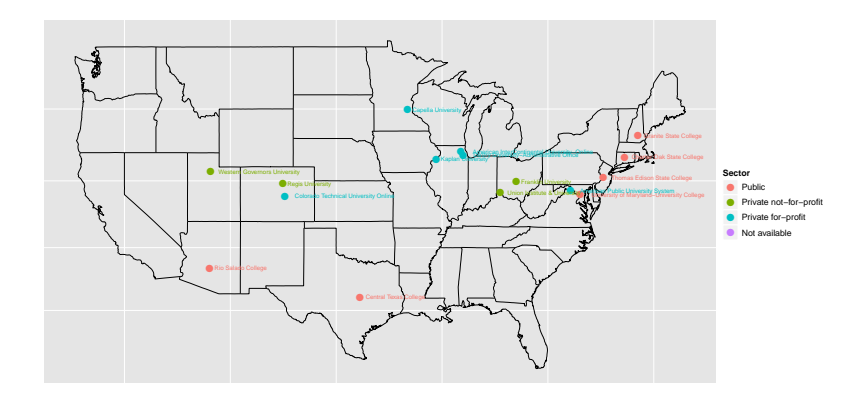

**K ロ ▶ K 伊 ▶** 

 $A\equiv 0 \quad A\equiv 0$ 

B

 $2Q$ 

[Getting Started](#page-12-0) [Comparison of Peer Institutions](#page-18-0) **[Completions](#page-26-0)** [Relationship Between SAT Scores and Retention](#page-29-0) [Download Surveys not in](#page-35-0) surveys

#### Comparison of Enrollments

```
> enrollment = getIPEDSSurvey("EFFY", 2010)
> names(enrollment) = tolower(names(enrollment))
> enrollment = enrollment[, c("unitid", "effylev",
       "efytotlt", "efytotlm", "efytotlw", "efynralm",
       "efynralw", "efynralt", "efyunknm", "efyunknw",
       "efyunknt", "dveyhsm", "dveyhsw", "dveyhst",
       "dveyaim", "dveyaiw", "dveyait", "dveybkm",
       "dveybkw", "dveybkt", "dveyapm", "dveyapw",
       "dveyapt", "dveywhm", "dveywhw", "dveywht",
       "efy2morm", "efy2morw", "efy2mort")]
> names(enrollment) = c("unitid", "Level", "Total",
       "Total men", "Total women", "Nonresident Alien Men",
       "Nonresident Alien Women", "Nonresident Alien",
       "Race/ethnicity unknown men", "Race/ethnicity unknown women",
       "Race/ethnicity unknown", "Hispanic men",
       "Hispanic women", "Hispanic", "American Indian or\nAlaska Native men",
       "American Indian or\nAlaska Native women",
       "American Indian or\nAlaska Native", "Black or African American men",
       "Black or African American women", "Black or\nAfrican American",
       "Asian/Native Hawaiian/\nPacific Islander men",
       "Asian/Native Hawaiian/\nPacific Islander women",
       "Asian/Native Hawaiian/\nPacific Islander",
       "White men", "White women", "White", "Two or more races men",
       "Two or more races women", "Two or more races")
                                                              4 0 8
                                                                            ミド メミト
```
 $2Q$ 

∍

[Getting Started](#page-12-0) [Comparison of Peer Institutions](#page-18-0) **[Completions](#page-26-0)** [Relationship Between SAT Scores and Retention](#page-29-0) [Download Surveys not in](#page-35-0) surveys

# Comparison of Enrollments

```
> enrollment.peers = enrollment[which(enrollment$unitid %in%
      peerIds), ]
> enrollment.peers = rbind(enrollment[which(enrollment$unitid ==
       unitid), ], enrollment.peers)
> enrollment.peers = merge(enrollment.peers,
      directory[, c("unitid", "instnm", "control")],
       by = "unitid", all.x = TRUE, sort = FALSE)> enrollment.peers = enrollment.peers[which(enrollment.peers$Level ==
       1) ]
> enrollment.peers = enrollment.peers[, c(ncol(enrollment.peers),
       1:(ncol(enrollment.peers) - 1))]
```
4日下

イヨメ イヨメ

つへへ

[Getting Started](#page-12-0) [Comparison of Peer Institutions](#page-18-0) **[Completions](#page-26-0)** [Relationship Between SAT Scores and Retention](#page-29-0) [Download Surveys not in](#page-35-0) surveys

#### Comparison of Enrollments

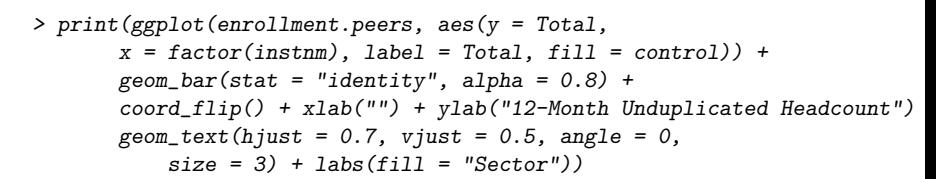

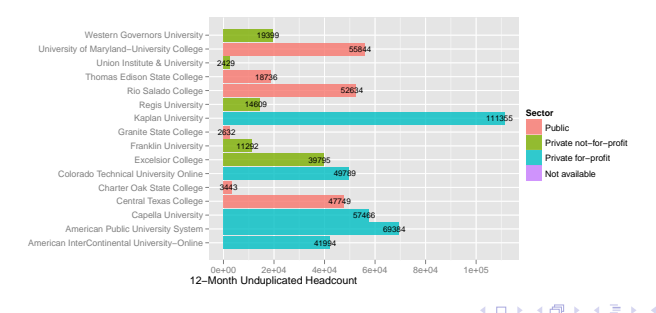

<span id="page-26-0"></span>つへへ

[Getting Started](#page-12-0) [Comparison of Peer Institutions](#page-18-0) **[Completions](#page-26-0)** [Relationship Between SAT Scores and Retention](#page-29-0) [Download Surveys not in](#page-35-0) surveys

#### Comparison of Completions

```
> graduates = getIPEDSSurvey("C_A", 2010)
> graduates = graduates[, c("UNITID", "CIPCODE",
       "AWLEVEL", "CTOTALM", "CTOTALW", "CTOTALT",
       "CNRALM", "CNRALW", "CNRALT", "CUNKNM",
       "CUNKNW", "CUNKNT", "DVCAIM", "DVCAIW",
       "DVCAIT", "DVCAPM", "DVCAPW", "DVCAPT",
       "DVCBKM", "DVCBKW", "DVCBKT", "DVCHSM",
       "DVCHSW", "DVCHST", "DVCWHM", "DVCWHW",
       "DVCWHT")]
> graduates$AWLEVEL = recodeAwardLevel(graduates$AWLEVEL)
> names(graduates) = c("unitid", "cipcode",
       "awardlevel", "Men", "Women", "Total",
       "Nonresident alien men", "Nonresident alien women",
       "Nonresident alien", "Race/ethnicity unknown men",
       "Race/ethnicity unknown women", "Race/ethnicity unknown",
       "American Indian or Alaska Native men",
       "American Indian or Alaska Native women",
       "American Indian or Alaska Native", "Asian/Native Hawaiian/Other Pacific Islander men",
       "Asian/Native Hawaiian/Other Pacific Islander women",
       "Asian/Native Hawaiian/Other Pacific Islander",
       "Black or African American men", "Black or African American women",
        "Black or African American", "Hispanic or Latino men",
       "Hispanic or Latino women", "Hispanic or Latino",
       "White men", "White women", "White")
                                                                  4 0 8
                                                                        \rightarrow \overline{m} \rightarrow\mathbf{A} \equiv \mathbf{B} \quad \mathbf{A} \equiv \mathbf{B}э
                                                                                                   2Q
```
[Getting Started](#page-12-0) [Comparison of Peer Institutions](#page-18-0) **[Completions](#page-26-0)** [Relationship Between SAT Scores and Retention](#page-29-0) [Download Surveys not in](#page-35-0) surveys

# Comparison of Completions

```
> graduates.peers = graduates[which(graduates$unitid %in%
      peerIds), ]
> graduates.peers = rbind(graduates[which(graduates$unitid ==
      unitid), ], graduates.peers)
> graduates.peers = merge(graduates.peers, directory[,
      c("unitid", "instant")], by = "unitid",
      all.x = TRUE, sort = FALSE)
> graduates.peers$cipcode = format(graduates.peers$cipcode,
       width = 7, nsmall = 4)> graduates.peers$cip2 = unlist(strsplit(as.character(graduates.peers[,
       "cipcode"]), "\rangle."))[seq(1, 2 * nrow(graduates.peers),
      by = 2)
> graduates.peers$instnm = breakColumn(graduates.peers$instnm)
> graduates.peers$awardlevel = breakColumn(graduates.peers$awardlevel,
      mod = 4> aggr = aggregate(graduates.peers[, c("Total")],
      by = list(graduates.peers$instnm, graduates.peers$cip2),
      FUN = "sum"> graduates.peers2 = graduates.peers[-which(graduates.peers$cip2 ==
       "99"), ]
                                                   KEL KALET KEL KEL KARA
```
[Getting Started](#page-12-0) [Comparison of Peer Institutions](#page-18-0) **[Completions](#page-26-0)** [Relationship Between SAT Scores and Retention](#page-31-0) [Download Surveys not in](#page-35-0) surveys

### Comparison of Completions

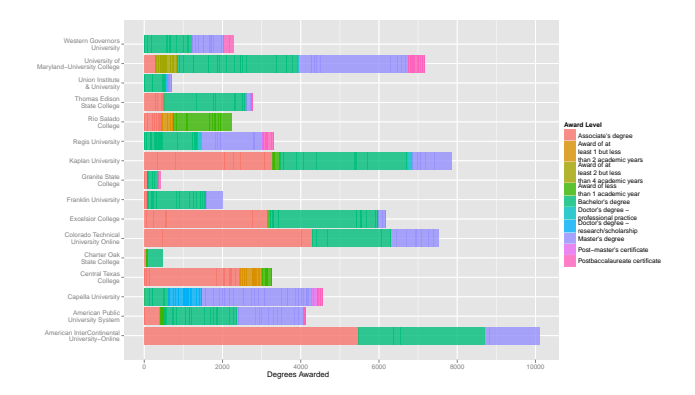

4日下 4 画  $\mathbf{p}$ k.

ミド メミト

B

<span id="page-29-0"></span> $2Q$ 

[Getting Started](#page-12-0) [Comparison of Peer Institutions](#page-18-0) **[Completions](#page-26-0)** [Relationship Between SAT Scores and Retention](#page-31-0) [Download Surveys not in](#page-35-0) surveys

## Relationship Between SAT Scores and Retention

The first step is to download the necessary survey data.

- > directory = getIPEDSSurvey("HD", 2009)
- > admissions = getIPEDSSurvey("IC", 2009)
- > retention = getIPEDSSurvey("EFD", 2009)

4 0 8

Э× - 4 重 ト  $2Q$ 

[Getting Started](#page-12-0) [Comparison of Peer Institutions](#page-18-0) **[Completions](#page-26-0)** [Relationship Between SAT Scores and Retention](#page-29-0) [Download Surveys not in](#page-35-0) surveys

# Relationship Between SAT Scores and Retention

The first step is to download the necessary survey data.

- > directory = getIPEDSSurvey("HD", 2009)
- > admissions = getIPEDSSurvey("IC", 2009)
- > retention = getIPEDSSurvey("EFD", 2009)

The following commands will subset the data so that we only have the variables we are interested in.

```
> directory = directory[, c("unitid", "instnm",
       "sector", "control")]
> retention = retention[, c("unitid", "ret_pcf",
       "ret_pcp")]
> names(retention) = c("unitid", "FullTimeRetentionRate",
       "PartTimeRetentionRate")
```
∢ ロ ▶ ( 何 ) ( ④ ) ( ヨ ) ( ヨ )

э

<span id="page-31-0"></span> $200$ 

[Getting Started](#page-12-0) [Comparison of Peer Institutions](#page-18-0) **[Completions](#page-26-0)** [Relationship Between SAT Scores and Retention](#page-29-0) [Download Surveys not in](#page-35-0) surveys

# Relationship Between SAT Scores and Retention

The first step is to download the necessary survey data.

- > directory = getIPEDSSurvey("HD", 2009)
- > admissions = getIPEDSSurvey("IC", 2009)
- > retention = getIPEDSSurvey("EFD", 2009)

The following commands will subset the data so that we only have the variables we are interested in.

```
> directory = directory[, c("unitid", "instnm",
       "sector", "control")]
> retention = retention[, c("unitid", "ret_pcf",
       "ret_pcp")]
> names(retention) = c("unitid", "FullTimeRetentionRate",
       "PartTimeRetentionRate")
```
Now merge the separate data frames.

```
> ret = merge(directory, admissions, by = "unitid")
> ret = merge(ret, retention, by = "unitid")
```
[Getting Started](#page-12-0) [Comparison of Peer Institutions](#page-18-0) **[Completions](#page-26-0)** [Relationship Between SAT Scores and Retention](#page-29-0) [Download Surveys not in](#page-35-0) surveys

## Relationship Between SAT Scores and Retention

- $>$  ret2 = ret
- > ret2 = ret2[-which(ret2\$FullTimeRetentionRate <  $20)$ ,  $1$
- > ret2\$SATMath = (ret2\$SATMath75 + ret2\$SATMath25)/2
- > ret2\$SATWriting = (ret2\$SATWriting75 + ret2\$SATWriting25)/2
- > ret2\$SATTotal = ret2\$SATMath + ret2\$SATWriting
- > ret2\$AcceptanceTotal = ret2\$AdmissionsTotal/ret2\$ApplicantsTotal
- > ret2\$UseAdmissionTestScores = as.factor(as.character(ret2\$UseAdmissio

4 **D + 4 F +** 

<span id="page-33-0"></span>イヨメ イヨメ

[Getting Started](#page-12-0) [Comparison of Peer Institutions](#page-18-0) **[Completions](#page-26-0)** [Relationship Between SAT Scores and Retention](#page-29-0) [Download Surveys not in](#page-35-0) surveys

### Relationship Between SAT Scores and Retention

- $>$  ret2 = ret
- > ret2 = ret2[-which(ret2\$FullTimeRetentionRate <  $20)$ ,  $1$
- > ret2\$SATMath = (ret2\$SATMath75 + ret2\$SATMath25)/2
- > ret2\$SATWriting = (ret2\$SATWriting75 + ret2\$SATWriting25)/2
- > ret2\$SATTotal = ret2\$SATMath + ret2\$SATWriting
- > ret2\$AcceptanceTotal = ret2\$AdmissionsTotal/ret2\$ApplicantsTotal
- > ret2\$UseAdmissionTestScores = as.factor(as.character(ret2\$UseAdmissio

Finally, we can plot the relationship with ggplot2.

> p = ggplot(ret2, aes(x = SATTotal, y = FullTimeRetentionRate, size = NumSATScores)) + geom\_point(alpha = 0.5) + geom\_smooth(aes(weight = NumSATScores))

4 **D + 4 F +** 

イヨメ イヨメ

[Getting Started](#page-12-0) [Comparison of Peer Institutions](#page-18-0) **[Completions](#page-26-0)** [Relationship Between SAT Scores and Retention](#page-29-0) [Download Surveys not in](#page-37-0) surveys

#### Relationship Between SAT Scores and Retention

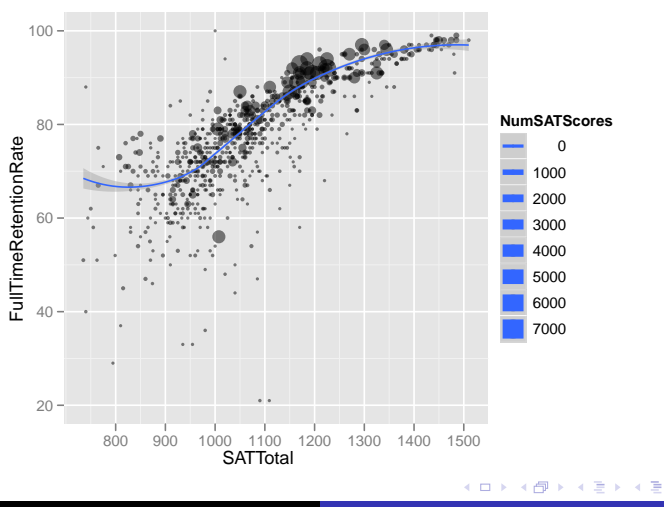

Jason M. Bryer [Using R to Automate IPEDS Reporting](#page-0-0)

<span id="page-35-0"></span> $2Q$ 

[Getting Started](#page-12-0) [Comparison of Peer Institutions](#page-18-0) **[Completions](#page-26-0)** [Relationship Between SAT Scores and Retention](#page-29-0) [Download Surveys not in](#page-37-0) surveys

#### Download Data not in surveys

IPEDS [occasionally changes the file naming convention on the Data](http://nces.ed.gov/ipeds/datacenter/DataFiles.aspx) Center (http://nces.ed.gov/ipeds/datacenter/DataFiles.aspx). Though all of the current years are available, there may  $(likely)$  be surveys from older years that are not represented in the surveys data frame. However, it is easy to add them! Here are the columns in surveys:

 $\leftarrow$   $\Box$ 

[Getting Started](#page-12-0) [Comparison of Peer Institutions](#page-18-0) **[Completions](#page-26-0)** [Relationship Between SAT Scores and Retention](#page-29-0) [Download Surveys not in](#page-35-0) surveys

### Download Data not in surveys

IPEDS [occasionally changes the file naming convention on the Data](http://nces.ed.gov/ipeds/datacenter/DataFiles.aspx) Center (http://nces.ed.gov/ipeds/datacenter/DataFiles.aspx). Though all of the current years are available, there may (likely) be surveys from older years that are not represented in the surveys data frame. However, it is easy to add them! Here are the columns in surveys:

> names(surveys)

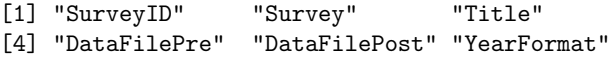

 $\leftarrow$   $\Box$ 

<span id="page-37-0"></span>モミト

[Getting Started](#page-12-0) [Comparison of Peer Institutions](#page-18-0) **[Completions](#page-26-0)** [Relationship Between SAT Scores and Retention](#page-29-0) [Download Surveys not in](#page-35-0) surveys

# Download Data not in surveys

IPEDS [occasionally changes the file naming convention on the Data](http://nces.ed.gov/ipeds/datacenter/DataFiles.aspx) Center (http://nces.ed.gov/ipeds/datacenter/DataFiles.aspx). Though all of the current years are available, there may (likely) be surveys from older years that are not represented in the surveys data frame. However, it is easy to add them! Here are the columns in surveys:

> names(surveys)

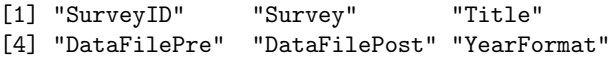

- SurveyID Unique id within this table. This is what is passed to the various functions (e.g. getIPEDSSurvey, ipedsHelp).
- Survey The survey category.
- Title The survey description.
- DataFilePre The portion of the filename before the year.
- DataFilePost The portion of the filename after the year.
- Y[ear](#page-37-0)Format Either 2 or 4 for whether the year i[s i](#page-39-0)[n](#page-37-0) [2](#page-38-0) [o](#page-39-0)[r](#page-37-0) [4](#page-38-0) [di](#page-41-0)[g](#page-37-0)[it](#page-38-0)[s.](#page-41-0)

<span id="page-38-0"></span>つひへ

- 1 [Getting Started with the](#page-2-0) IPEDS Package
- 2 [Using the IPEDS Package for Data Reporting](#page-5-0)
- **3** [Using the IPEDS Package for Data Analysis](#page-11-0)
- 4 [Conclusions](#page-38-0)

4日 ト

 $\mathbf{A} \equiv \mathbf{B} \quad \mathbf{A} \equiv \mathbf{B}$ 

 $\mathbf{p}$ 

 $2Q$ 

<span id="page-39-0"></span>∍

## **Conclusions**

My goals were to:

- **Streamline analysis that utilizes IPEDS data.**
- Provide a framework to automate such analysis.
- Facilitate the process of reporting data to IPEDS.

4 0 8

 $2Q$ 

∍.

# **Conclusions**

My goals were to:

- Streamline analysis that utilizes IPEDS data.
- **Provide a framework to automate such analysis.**
- Facilitate the process of reporting data to IPEDS.

There is still much work to be done. I have focussed on data extraction and data reporting for 4-year private institutions. However, the framework to expand the utility of this package for all institutions is there.

If you are interested in contributing to this project, please contact me at jason@bryer.org.

<span id="page-41-0"></span>つひへ

#### Thank You Jason Bryer (jbryer@bryer.org) <http://ipeds.r-forge.r-project.org>

<http://bryer.org>

4 0 8 4 画  $\mathbf{p}$   $2Q$ 

∍

ヨメ イヨメ